## **Commerce Lexington Mobile App 2024**

## **(1)**

**Download CommerceLex mobile app from the App Store or Google Play Store. If you don't see the app in Google Play, you may need to insert " " around "Commerce Lexington" If you already have the app from last year, it should update once you open it.** 

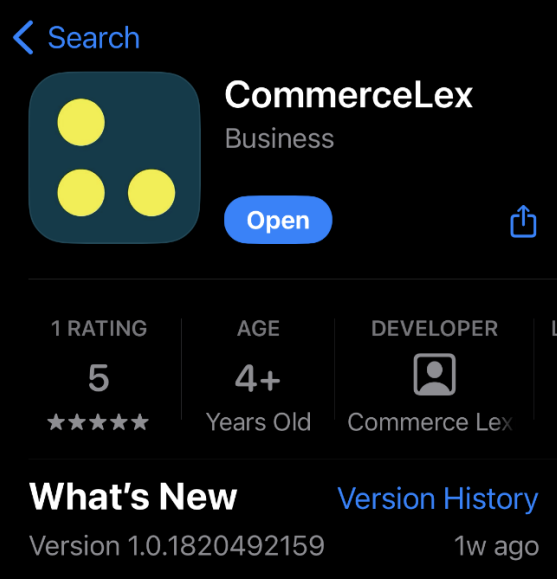

 **(2) App home screen. Click "More" at bottom right to access Events. (3) Click "Go to Events"**

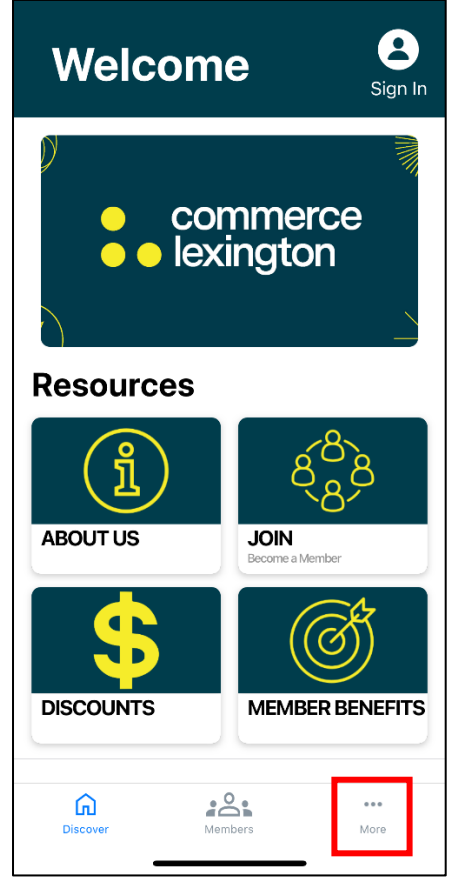

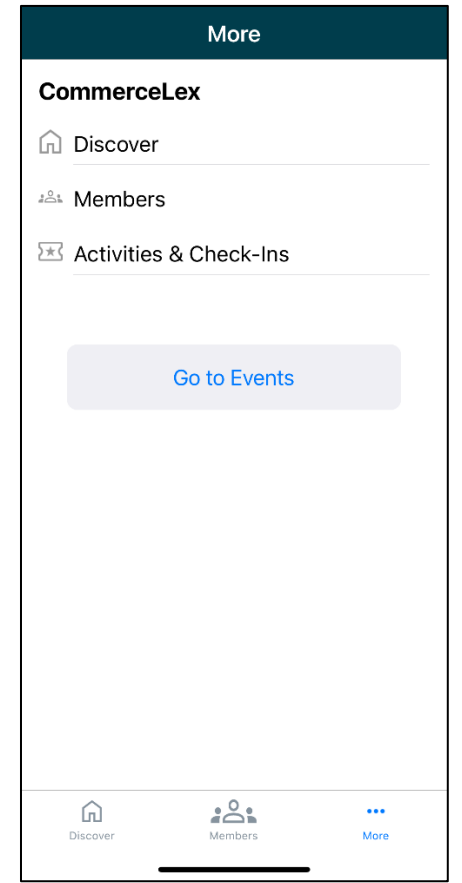

 **(5) Select Salt Lake City Leadership Visit Venues and Information**

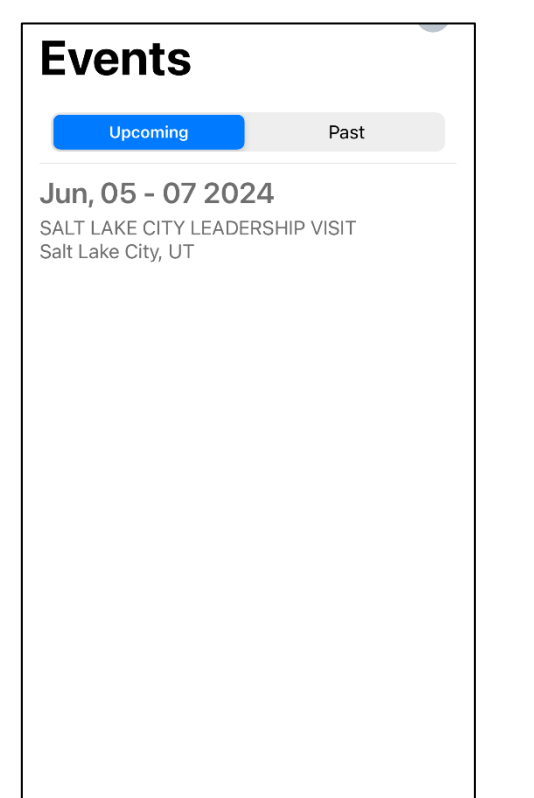

 **(6) Salt Lake City home screen, includes tabs for Attendees, Speakers, Sponsors,**

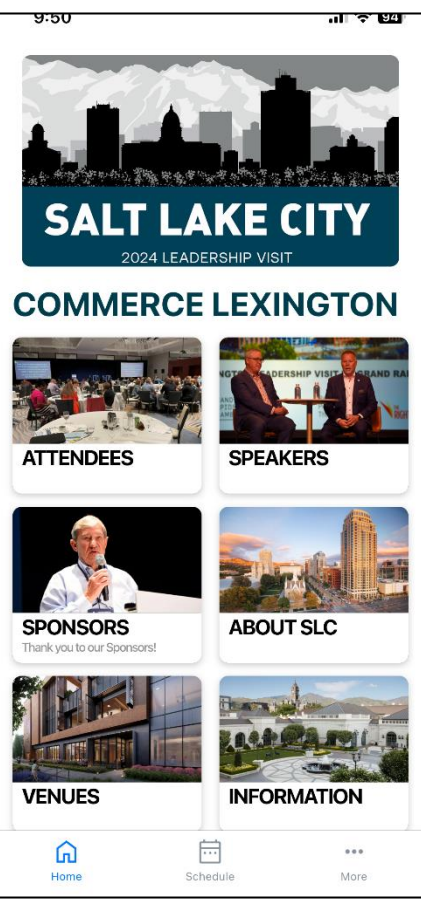

**(7) Select Schedule at the bottom to view sessions for each day.**

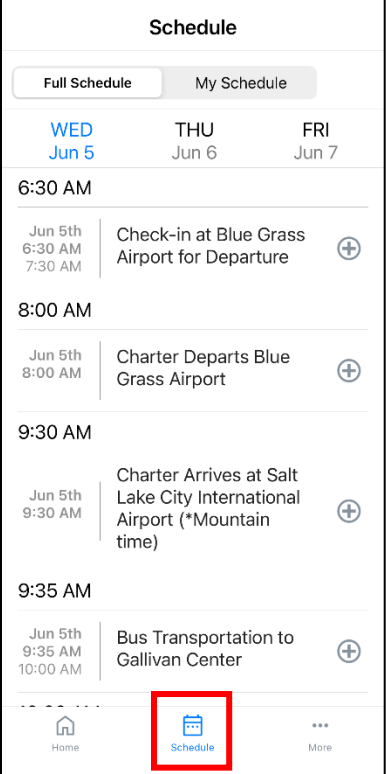